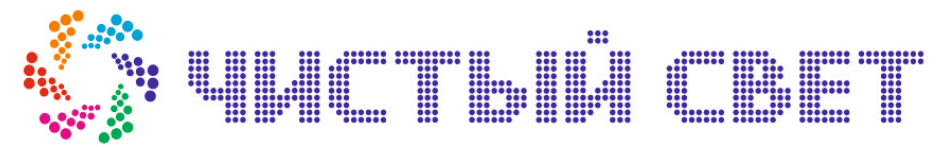

423600, РТ, г. Елабуга, ул. Дуровой, 1а ИНН/КПП 1646026781/164601001, ОГРН 1101674000042 тел./ф. 8(85557) 7-50-09, сот. 8-927-248-61-33,

# РУКОВОДСТВО ПО ЭКСПЛУАТАЦИИ ТОРГОВОГО АВТОМАТА

# МУЛЬТИФОР 5-505, 5-530, 4-405

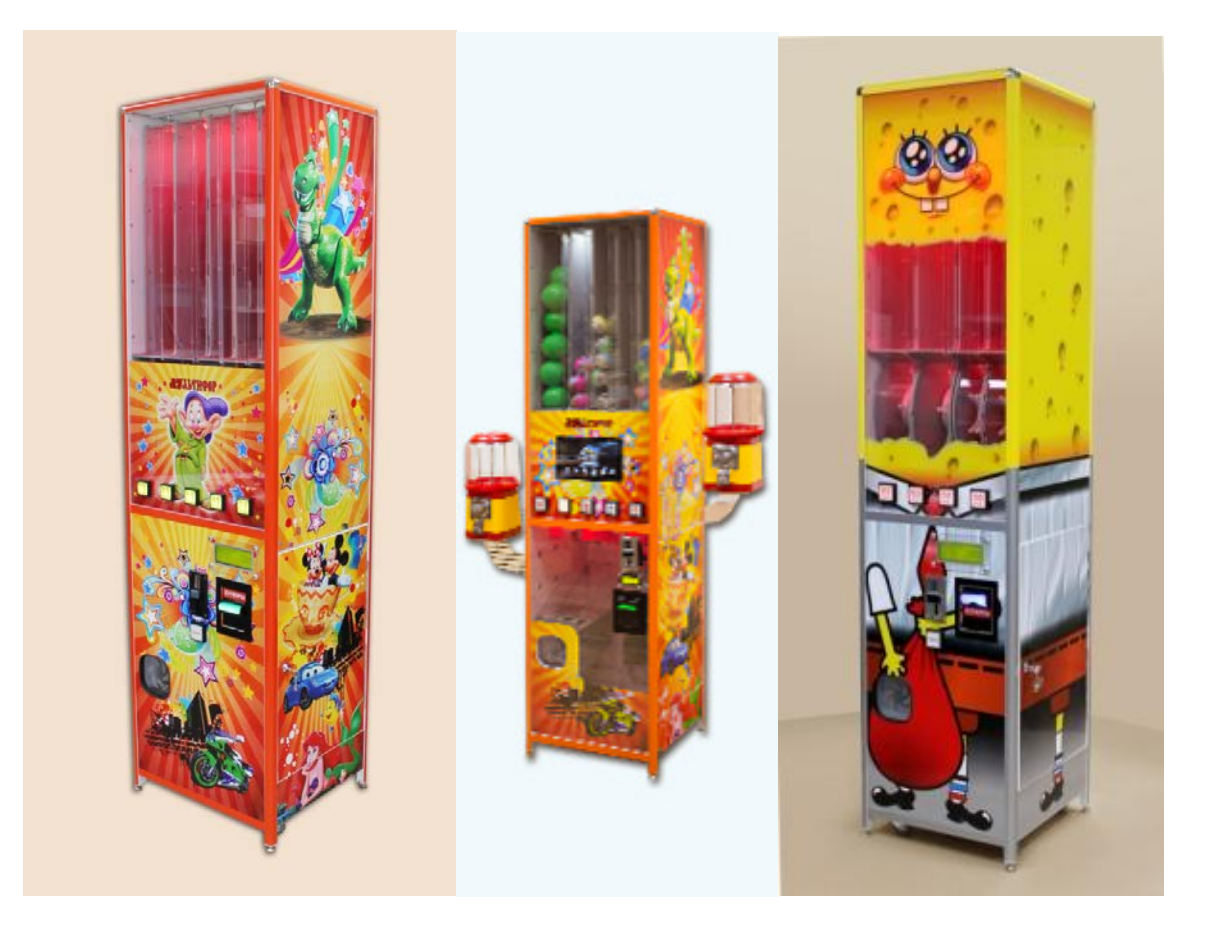

# Версия программного обеспечения V3.5

Редакция документа от 25.09.14г.

# **Содержание**

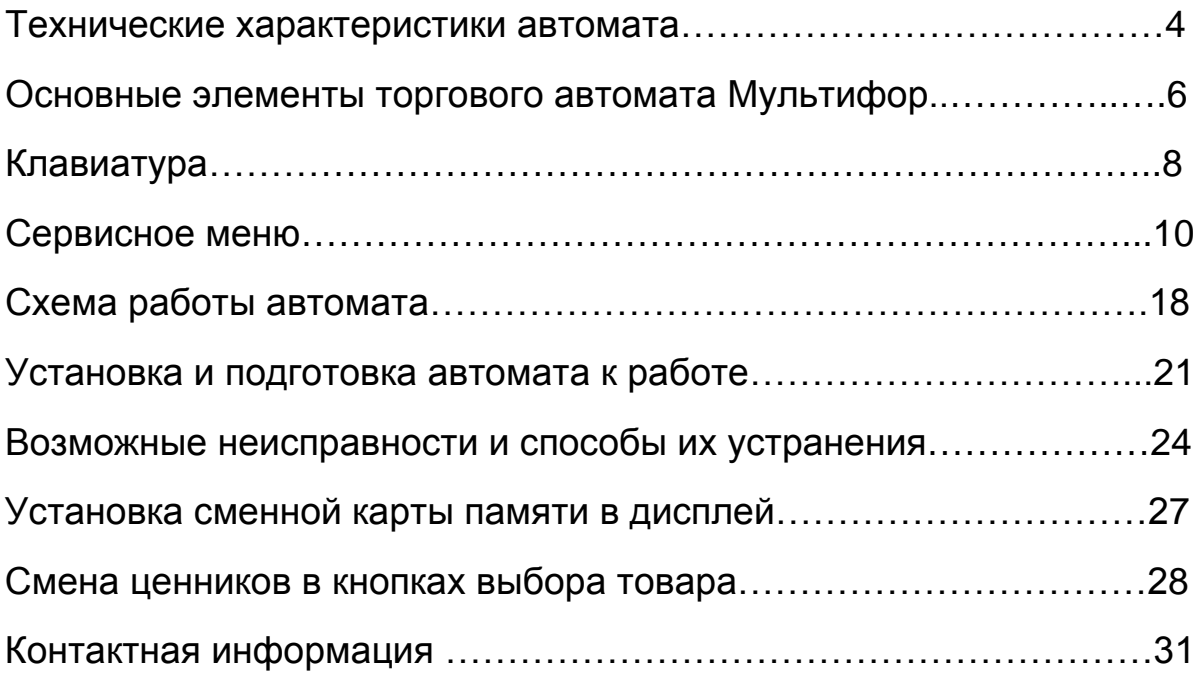

Редакция документа от 25.09.14г.

## **Технические характеристики**

Каркас корпуса автомата изготовлен из алюминиевых профилей серии ТПК. Боковые и лицевые панели автомата выполнены из ламинированной древесно-стружечной плиты толщиной 16мм.

Лицевая сторона панели диспенсеров для капсул изготовлена из сплошного поликарбоната толщиной 6мм.

Питание: от сети переменного тока 220V +/-10% Потребляемая мощность в режиме ожидания в минимальной комплектации автомата: 20 Вт Потребляемая мощность в режиме выдачи: 30 Вт Температурный рабочий диапазон: Самиров Санджан Санджан Санджан Санджан Санджан Санджан Санджан Санджан Санджа Влажность: 30% - 85% Диаметр используемых капсул варьируется: от 15 мм. до 96 мм. LCD дисплей: 125х45 мм. Монетоприёмник принимает монеты: 1, 2, 5, 10 руб. модель - EU-9 Купюроприёмник устанавливается опционально: модель - ICT L70

Функция выдачи сдачи устанавливается опционально. Выполнена на основе монетовозвратного механизма «AZKOEN»: модель - Azkoyen U-II

Стоимость 1 капсулы программируемая (шаг 1 руб.), до 9999 руб.

Цветной TFT – дисплей с диагональю 10 дюймов, Устанавливается опционально:

модель - DIGMA PF-1030

Разрешение 1024х600 пикселей

Дистанционный пульт управления

Поддержка карт памяти SD/SDHC/MMC/MS

Поддержка USB флеш-накопителей

Поддержка изображений: JPEG

Редакция документа от 25.09.14г.

Поддержка музыкальных файлов: MP3, WMA

Поддержка видео файлов: AVI, MPEG

Поддержка русского языка

Акустическая система, подключаемая к TFT – дисплею состоит из двух динамиков. Устанавливается опционально: модель - 1ГДШ 8 ом

Редакция документа от 25.09.14г.

# **Основные элементы торгового автомата «МУЛЬТИФОР»**

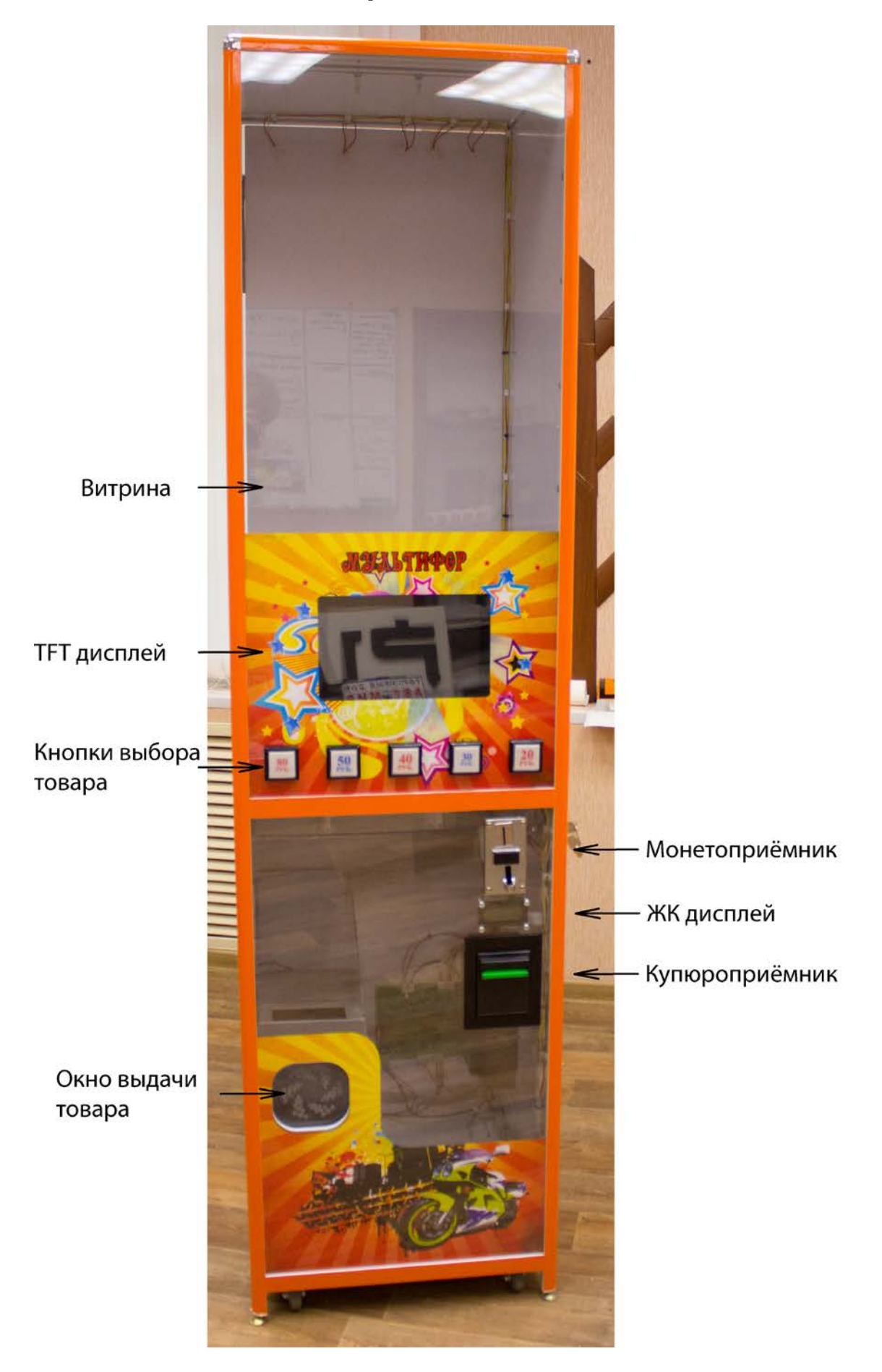

6

Редакция документа от 25.09.14г.

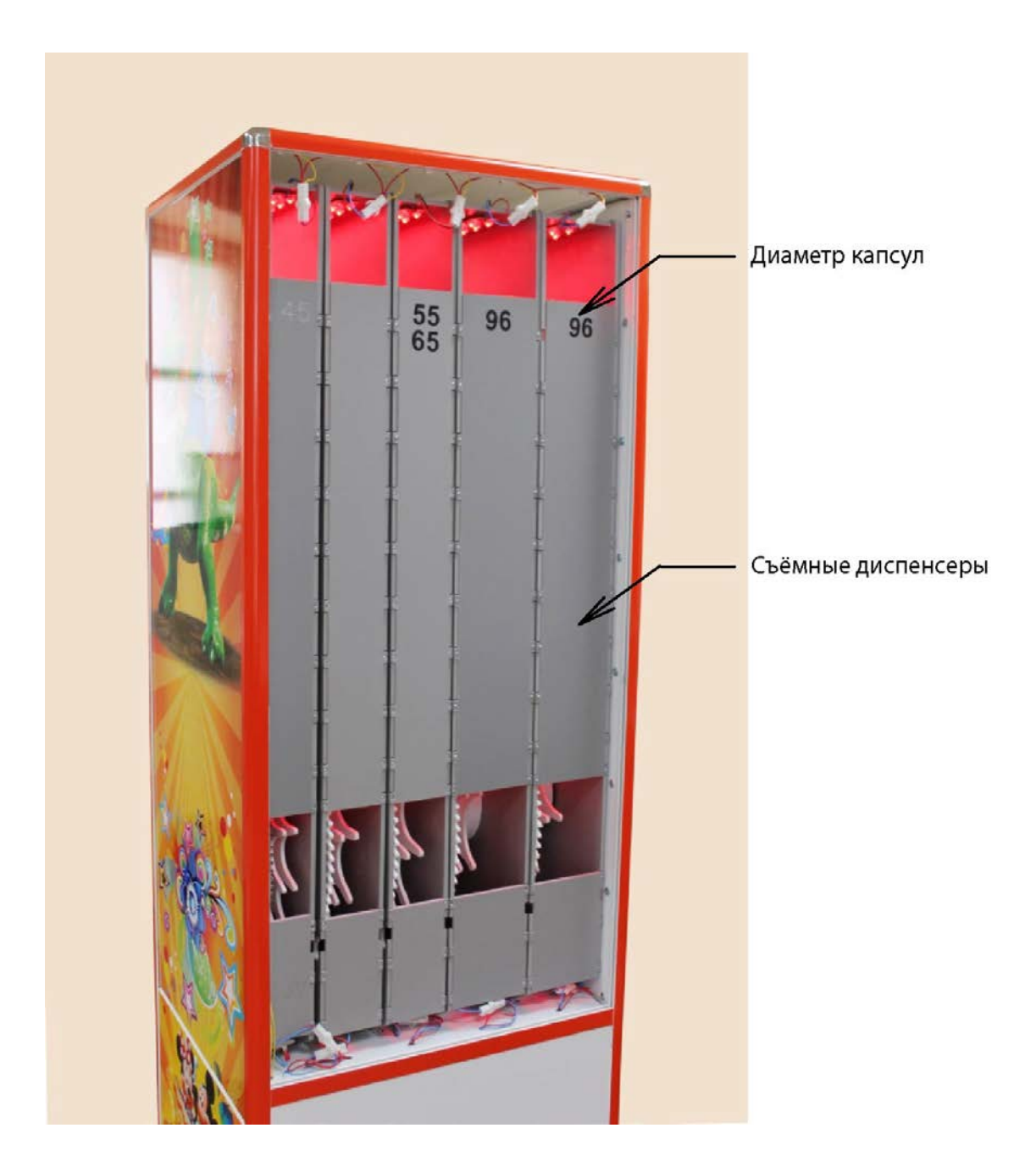

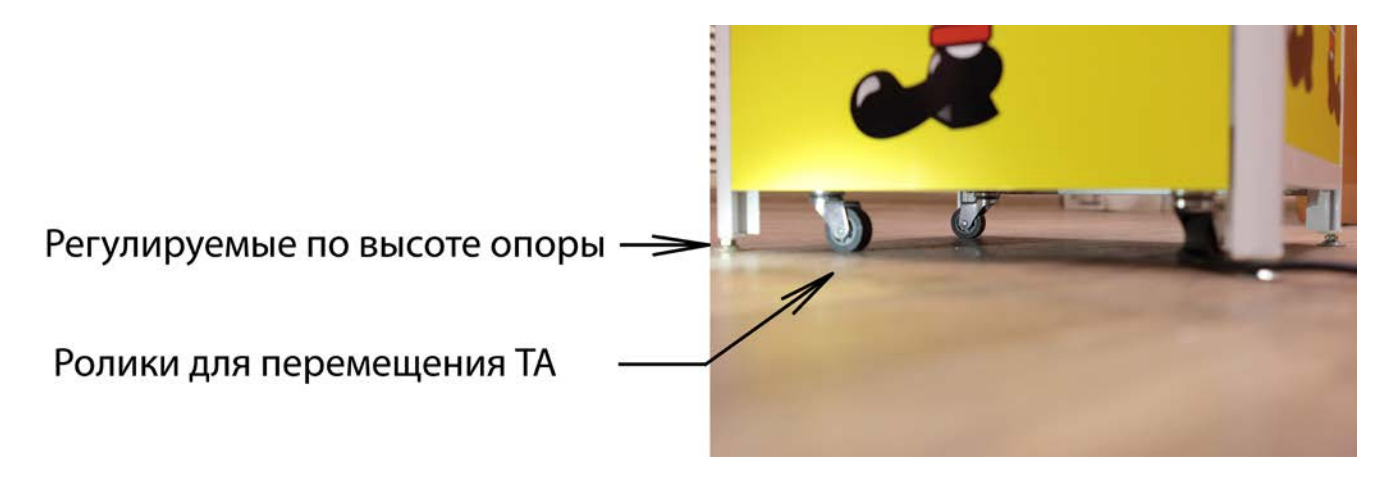

7

Редакция документа от 25.09.14г.

# **Клавиатура**

Для работы с сервисным меню используются пять кнопок торгового автомата. Первые четыре кнопки, слева на право - кнопки выбора товара, расположенные в передней части автомата,

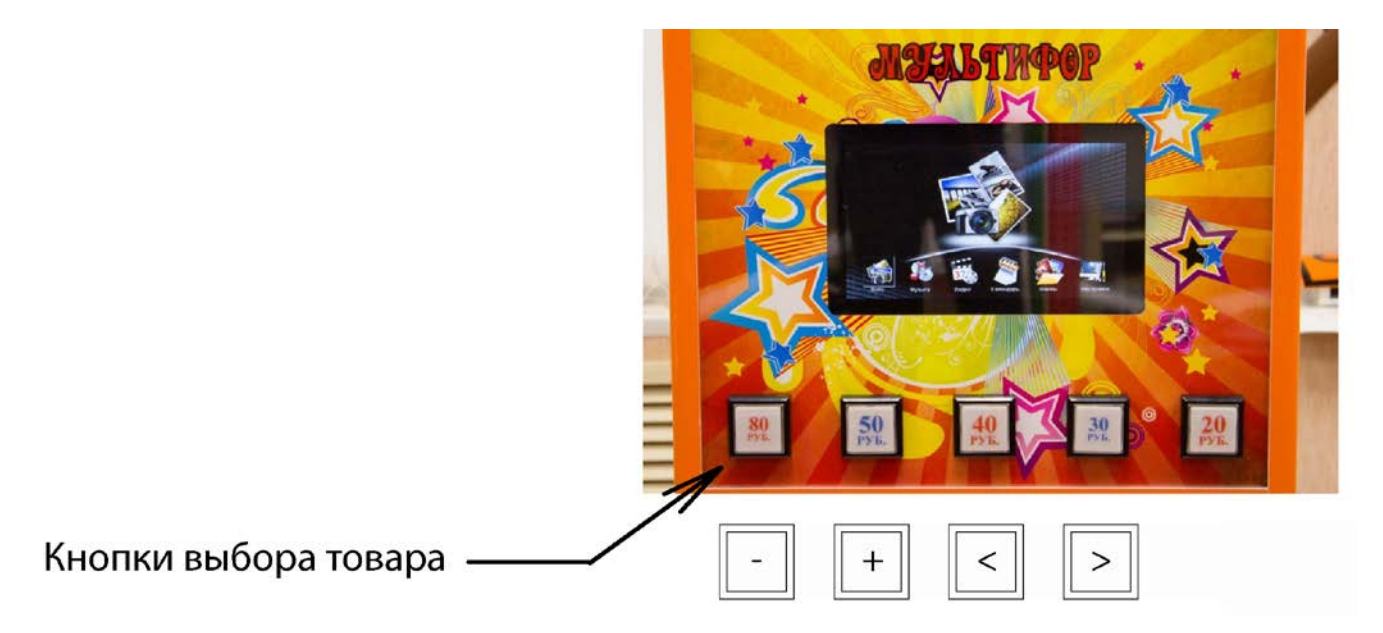

и одна кнопка перехода в сервисный режим, расположенная за боковой дверью автомата.

> Кнопка перехода в сервисный режим

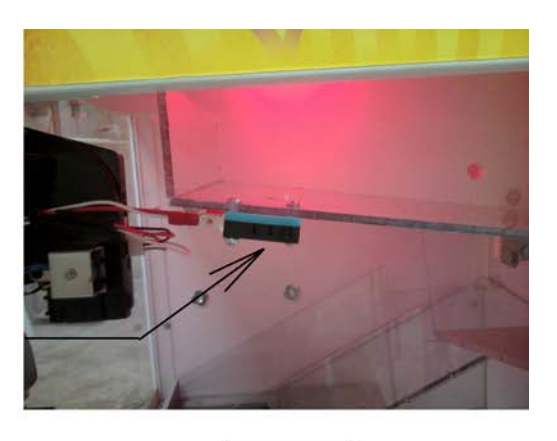

**MODE** 

Редакция документа от 25.09.14г.

**Назначение кнопок**

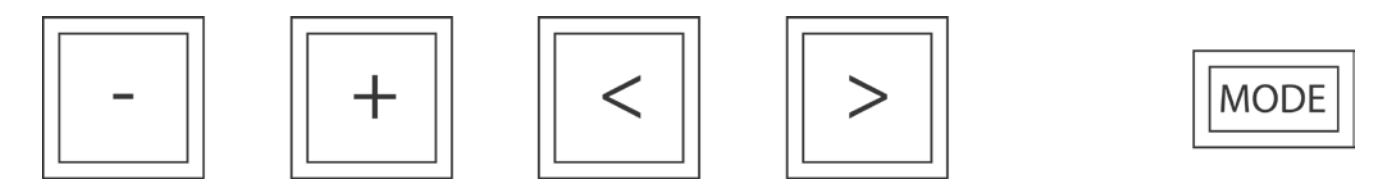

Порядок расположения кнопок на лицевой панели автомата. Расчёт слева на право.

Кнопка **«MODE»** расположена с боку автомата, осуществляет вход в сервисное меню. Следующее нажатие производит сохранение параметров и переход на следующую страницу. Перемещение по сервисному меню только вниз. При окончании пунктов сервисного меню, происходит выход в рабочий режим.

Кнопка «-» изменяет параметр выбранной позиции (мигающий курсор) сервисного меню в сторону уменьшения.

Кнопка «+» изменяет параметр выбранной позиции (мигающий курсор) сервисного меню в сторону увеличения.

Кнопка «**<**» перемещает курсор влево в пределах выбранной страницы.

Кнопка «**>**» перемещает курсор вправо в пределах выбранной страницы.

Редакция документа от 25.09.14г.

## **Сервисное меню**

## **Рабочий режим**

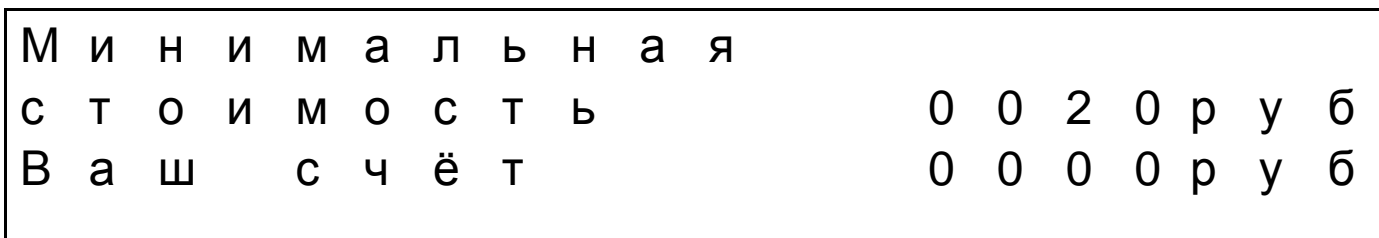

В рабочем режиме, на дисплее отображается следующая информация:

- Стоимость в рублях.
- Текущий счёт.
- Текущее состояние автомата

## **Страница сервисного меню «Стоимость наполнителей»**

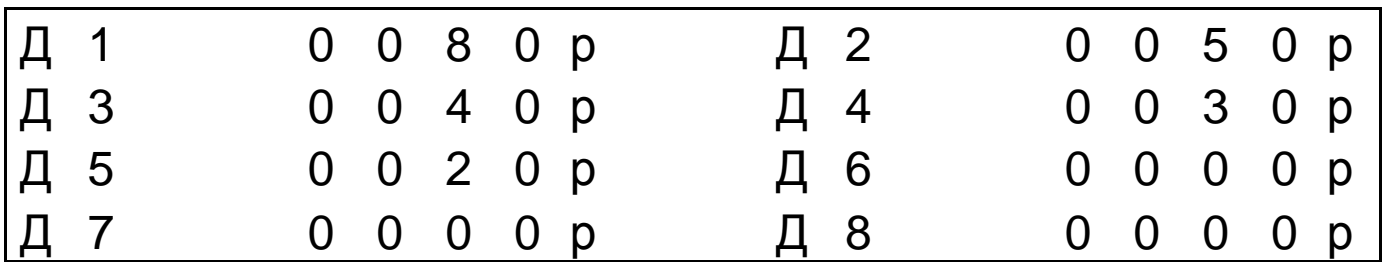

При нажатии на кнопку **«MODE»** входим в меню, и останавливаемся на странице «стоимость наполнителей».

На странице меню отображается 8 пронумерованных диспенсеров. 8 – максимальное количество подключаемых диспенсеров в одном автомате «Мультифор». Справа от номера диспенсера устанавливается стоимость наполнителя загруженного в диспенсер. Перемещение курсора по странице меню происходит нажатием кнопок **«<»** - **«>»**. Изменение цены вверх, нажатие на кнопку  $\langle 4 + \rangle$ , изменение вниз, нажатие на кнопку  $\langle 4 - \rangle$ .

#### **Максимально устанавливаемая стоимость наполнителя 9999 рублей.**

Редакция документа от 25.09.14г.

В зависимости от модификации, в автомате может быть установлено иное количество диспенсеров, например 6. Тогда в стоимости наполнителя в диспенсерах 7 и 8 нужно установить стоимость 0000р.

## **Стоимость наполнителя в каждом диспенсере должна соответствовать шильдикам на кнопках выбора товара.**

При окончании товара или его не выдачи, происходит сброс стоимости и диспенсер становится не активным. После пополнения диспенсера наполнителем необходимо вновь установить стоимость наполнителя.

#### **Страничка сервисного меню «Длительность выдачи»**

Для перехода на страницу меню «Длительность выдачи», необходимо нажать на кнопку **«MODE»**.

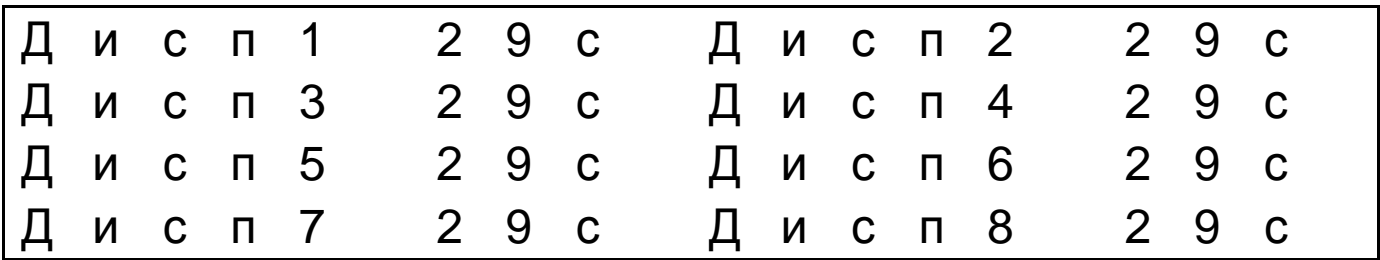

На данной странице устанавливается максимально допустимая длительность выдачи товара с каждого диспенсера, при превышении которой, делается вывод об окончании данного товара и соответствующий диспенсер становится неактивным. Длительность выдачи товара – это время, на протяжении которого будет вращаться барабан диспенсера.

Перемещение курсора по странице меню происходит нажатием кнопок **«<»** - **«>»**. Изменение параметра «время» вверх, нажатие на кнопку  $\langle A + \rangle$ , изменение вниз, нажатие на кнопку  $\langle A - \rangle$ .

В зависимости от модификации, в автомате может быть установлено иное количество диспенсеров, например 6. Тогда параметр «время» в диспенсерах 7 и 8 нужно установить 00с.

Редакция документа от 25.09.14г.

#### **Страничка сервисного меню «Хопперы»**

Для перехода на страницу меню «Хопперы», необходимо нажать на кнопку **«MODE»**.

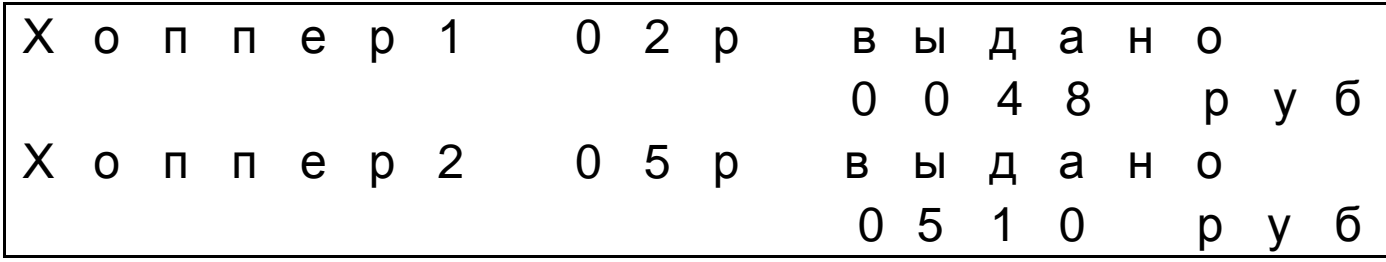

В этом окне установлены счётчики по каждому хопперу. Счётчики текущие и отображают сумму выданных монет с момента последнего обнуления. Обнуление происходит нажатием на кнопку «-». Обнуление общее для всех текущих счётчиков, в том числе и для выданного товара. Наличие такого счётчика позволяет вести точный учёт движения денежных средств.

Здесь, в этом же окне устанавливается номиналы монет, которые будут находиться в хопперах. Устанавливаемый номинал монет, может изменяться от 0 руб., до 10 руб.

**Внимание**, значение **«00р»** устанавливается в отсутствие хоппера.

**Важно,** (если у Вас установлено 2 Хоппера) чтобы, установленный номинал монет в «Хоппере 1», был всегда меньше, чем номинал монет, установленный в «Хоппере 2».

Перемещение курсора по странице меню происходит нажатием кнопок **«<»** - **«>»**. Изменение параметра «номинал монеты» вверх, нажатие на кнопку «+», изменение вниз, нажатие на кнопку «-».

При окончании монет в хоппере или в хопперах, происходит обнуление установленного номинала монет. После пополнения хопперов монетами, необходимо вновь установить загруженный номинал монет.

При окончании монет в хоппере (если установлен один хоппер) или при окончании монет в двух хопперах (если установлено два хоппера), на дисплее выводиться текст « сдачу не выдаёт».

Редакция документа от 25.09.14г.

Этот же текст выводиться на дисплей при установке значения - номинал монеты «00р»

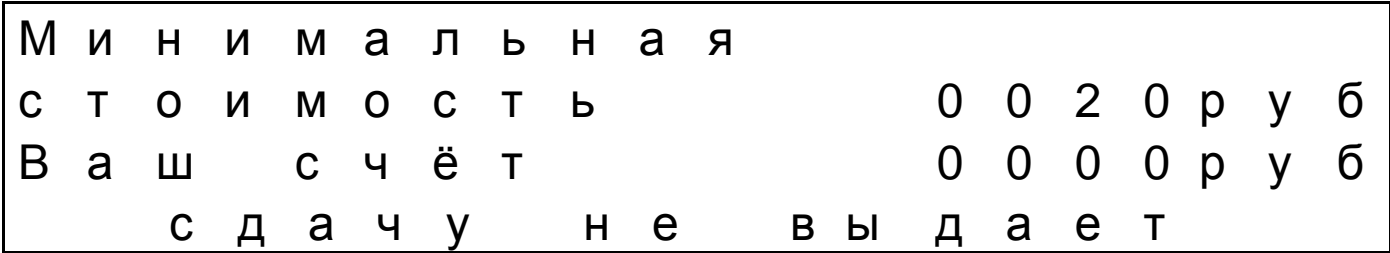

#### **Страничка сервисного меню «Модем»**

Для перехода на страницу меню «Модем», необходимо нажать на кнопку **«MODE»**.

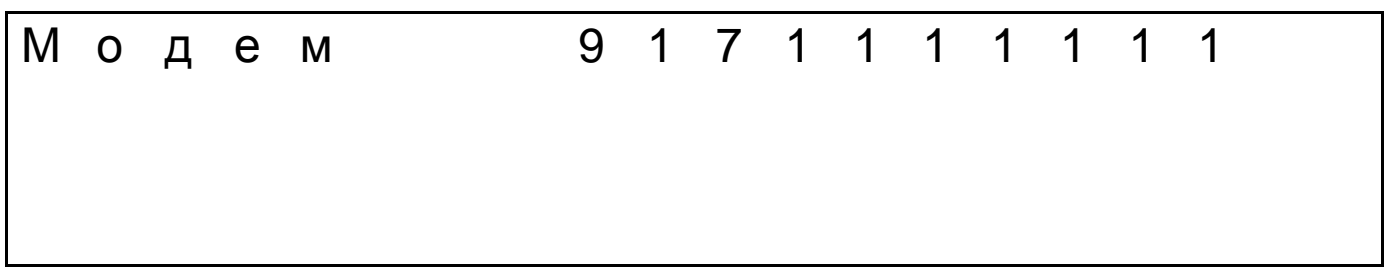

На данной странице вводиться номер телефона, с которого будут отправляться запросы посредством СМС на автомат. Так же на этот номер телефона посредством СМС будут приходить отчёты о работе автомата и сообщения об ошибках в работе автомата.

Перемещение курсора по странице меню происходит нажатием кнопок **«<»** - **«>»**. Изменение параметра «время» вверх, нажатие на кнопку  $\langle A + \rangle$ , изменение вниз, нажатие на кнопку  $\langle A - \rangle$ .

Отчёт от автомата в СМС, владелец, получает посредством отправки запроса в виде определённого и строго регламентированного текста на номер СИМ – карты установленной в конкретном автомате.

Запрос – это набор определённой комбинации цифр в тексте СМС.

В кавычках текст СМС. Текст отправляется на номер СИМ карты без кавычек.

"1" - автомат отправляет отчёт о количестве выданного товара отдельно по диспенсерам с момента последнего обнуления текущих счётчиков. Обнуление счётчиков описывается в разделе «СЧЁТЧИКИ».

13

Редакция документа от 25.09.14г.

После посылки запроса посредством СМС. На номер, введённый в память автомата, приходит ответная СМС с текстом виде.

Д1 0000 Д2 0000 Д3 0000 Д4 0000 Д5 0000 Д6 0000 Д7 0000 Д8 0000

"2" - автомат отправляет отчёт о принятой сумме денег принятых как купюроприёмником, так и монетоприёмником, с момента последнего обнуления текущих счётчиков.

Ответная СМС с текстом виде. Принято 0000р

"3" - автомат отправляет отчёт о выданной сумме денег хоппером (хопперами) с момента последнего обнуления текущих счётчиков.

Ответная СМС с текстом виде. Выдано 0000р

Если в хоппере кончились монеты, от автомата приходит СМС. Кончились монеты 00руб

Где «00руб» - номинал монеты присвоенный конкретному хопперу.

Если произошла не выдача товара диспенсером, от автомата приходит СМС.

Не выдан товар диспенсер 2

Где 2 – это порядковый номер диспенсера в автомате.

СИМ карту следует устанавливать в модем без PIN-кода. СИМ – карта вставляется в слот модема. Слот открывается путём нажатия на утопленную кнопку расположенную рядом со слотом.

Редакция документа от 25.09.14г.

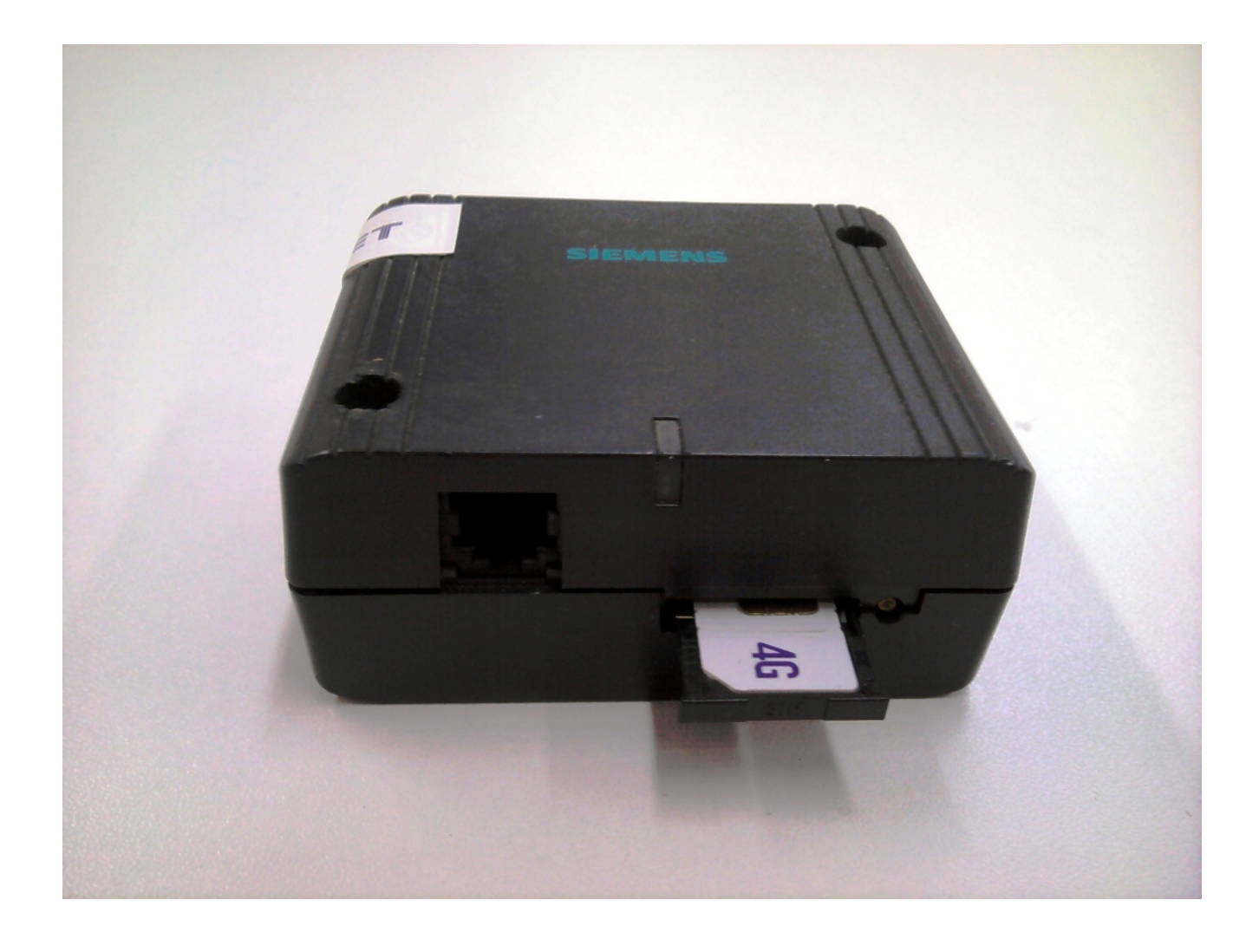

## **Страничка сервисного меню «Купюроприёмник»**

Для перехода на страничку меню «Купюроприёмник», необходимо нажать на кнопку **«MODE»**.

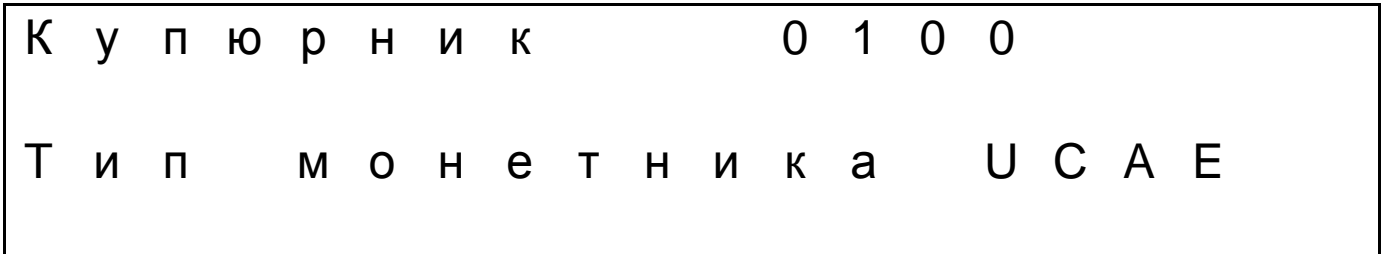

Здесь устанавливается ограничение на номинал принимаемых купюр. Купюроприёмник принимает купюры номиналом 10 руб., 50 руб., 100 руб., 500 руб., 1000 руб. и 5000 руб. При установке значения «10», автомат принимает купюры только достоинством в 10 руб. При установке значения

Редакция документа от 25.09.14г.

«50», автомат принимает купюры только достоинством в 10 руб. и в 50 руб. При установке значения «100», принимаются купюры достоинством в 10 руб., 50 руб. и в 100 руб. и т.д. Изменение параметра «номинал купюры» вверх, нажатие на кнопку «+», изменение вниз, нажатие на кнопку «-».

**Внимание**, значение **«0»** устанавливается в отсутствие купюроприёмника.

На этой же страничке устанавливается тип используемого монетоприёмника. Это параметр устанавливается производителем.

#### **Страничка сервисного меню «Счётчики»**

Для перехода на страничку меню «Счётчики», необходимо нажать на кнопку **«MODE»**.

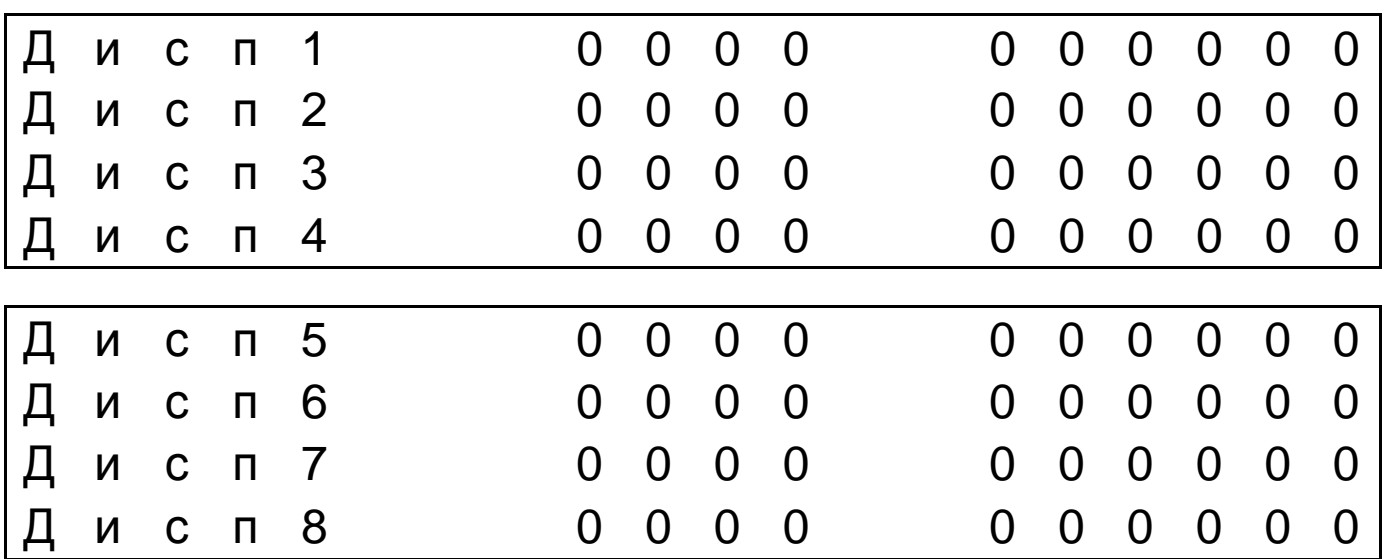

Счётчикам выделено две странички сервисного меню, по 4 диспенсера на каждой.

На данных страничках ведётся подсчёт проданных автоматом капсул по каждому диспенсеру в отдельности. Счётчик состоит из двух частей. Текущий счётчик, состоит из четырёх разрядов. Счётчик общий, накопительный, состоит из шести разрядов и обнулению не подлежит.

Перемещение курсора по странице меню происходит нажатием кнопок **«<»** - **«>»**.

Редакция документа от 25.09.14г.

Обнулить текущие счётчики диспенсеров можно нажав на «-». При этом, так же произойдёт обнуление счётчиков у хопперов.

#### **Страничка сервисного меню «Принудительная выдача»**

# П Р О К Р У Т К А Х О П П Е Р О В И Д И С П Е Н С Е Р О В

Для перехода на страницу меню «Принудительная выдача», необходимо нажать на кнопку **«MODE»**.

Перед загрузкой диспенсеров наполнителем, необходимо провернуть дозаторы диспенсеров так, как это показано в разделе «Подготовка автомата к работе».

После загрузки диспенсеров наполнителем, необходимо провернуть барабаны диспенсеров до начала выпадения капсул. Это позволит избежать излишнего ожидания выдачи товара автоматом, после первой загрузки наполнителя. Данная функция так же удобна для автоматической выгрузки диспенсеров и хопперов.

Включение привода барабана происходит нажатием на кнопку соответствующего диспенсера. Выключение привода происходит повторным нажатием на эту же кнопку. Включение и выключение приводов не зависимое.

Включение хопперов происходит нажатием на кнопку «выдача сдачи». Если в автомате установлено два хоппера, то приводы обоих хопперов включаются одновременно.

#### **Выход из сервисного меню**

Для выхода из сервисного меню необходимо нажать на кнопку **«MODE»**.

Редакция документа от 25.09.14г.

# **Схема работы автомата**

На дисплее готового к работе автомата отображается текст:

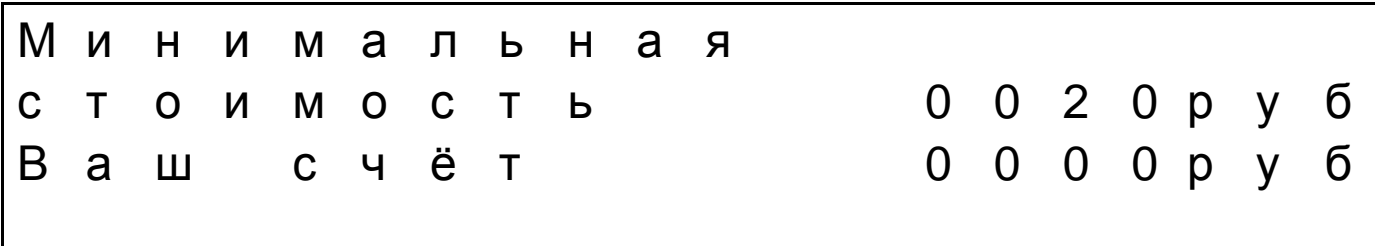

Кнопки автомата подсвечиваются хаотично, привлекая внимание покупателей. Автомат принимает деньги монетами и купюрами. При внесении денег в автомат, светятся те кнопки диспенсеров, стоимость товара которых меньше или равна внесённому кредиту.

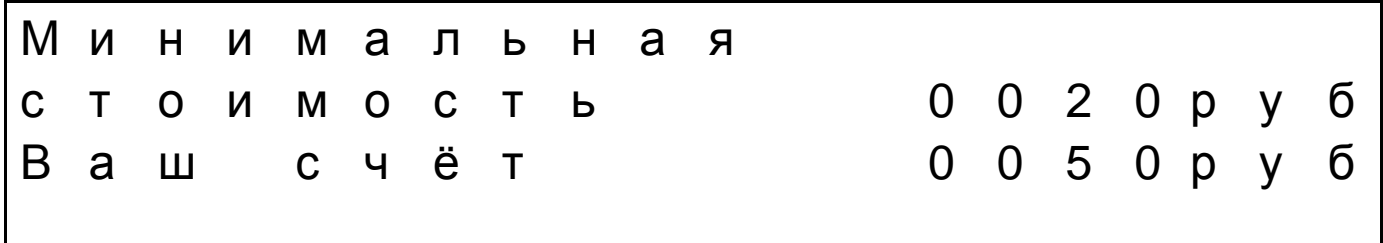

При нажатии на кнопку выбора товара, например 20 руб., автомат производит выдачу капсулы.

Ж Д И Т Е К А П С У Л А В Ы Д А Ё Т С Я

После выдачи капсулы стоимостью 20 руб., появляется текст

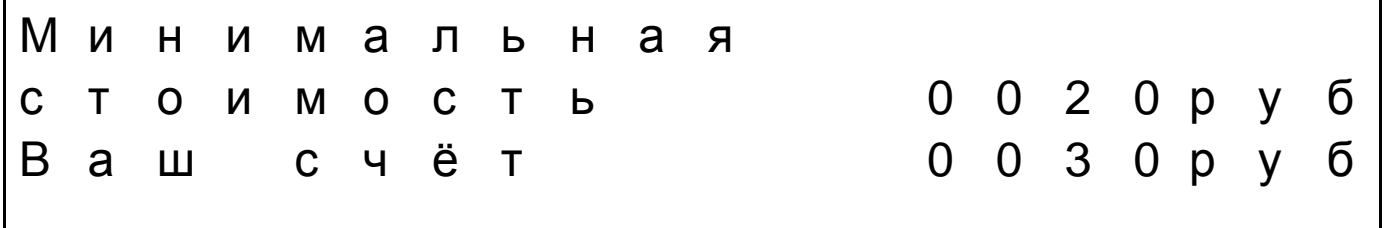

Редакция документа от 25.09.14г.

Если автомат укомплектован хоппером, то оставшийся кредит можно забрать, нажав на кнопку **«ВОЗЬМИТЕ СДАЧУ»**.

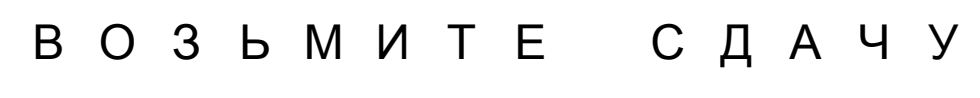

Если автомат не укомплектован устройством выдачи сдачи. То необходимо пополнить счёт или выбрать оставшуюся сумму в автомате товаром.

#### **Схема работы автомата при окончании товара.**

Автомат не укомплектован хоппером. В автомат было внесено 30 руб.

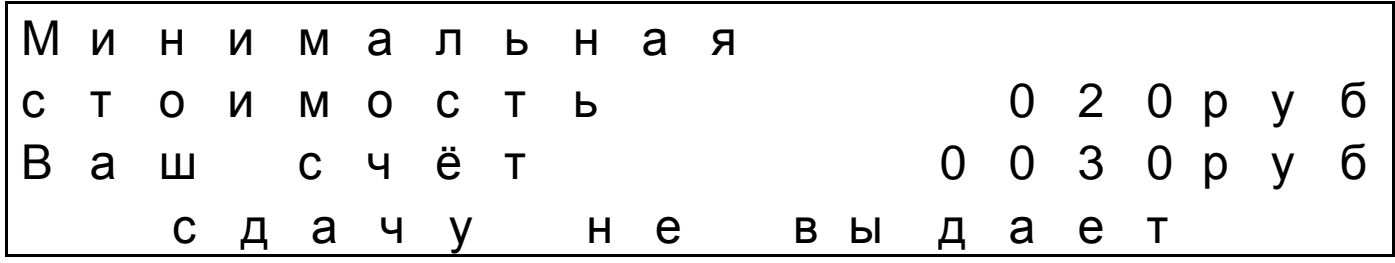

При нажатии на кнопку выбора товара, 20 руб., автомат по каким-то причинам не выдал капсулу. Появляется текст.

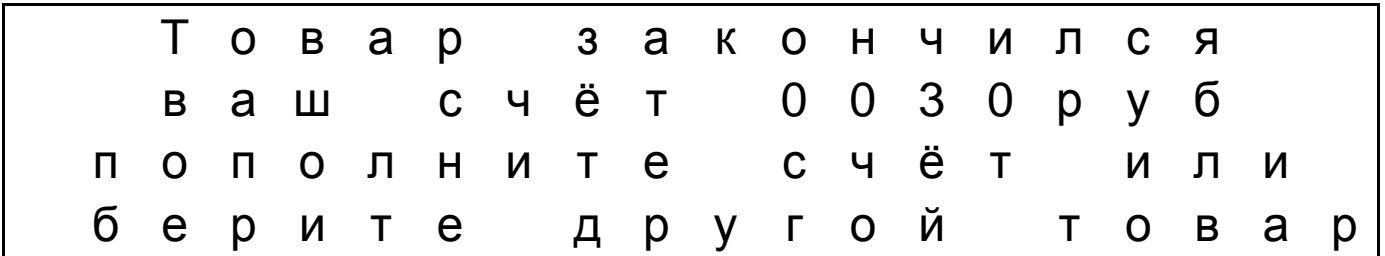

Требуется выбрать товар на соответствующую сумму или пополнить счёт и выбрать другой товар.

Автомат укомплектован хоппером. В автомат было внесено 30 руб. При нажатии на кнопку выбора товара, 30 руб., автомат по каким-то причинам не выдал капсулу. Появляется текст

Редакция документа от 25.09.14г.

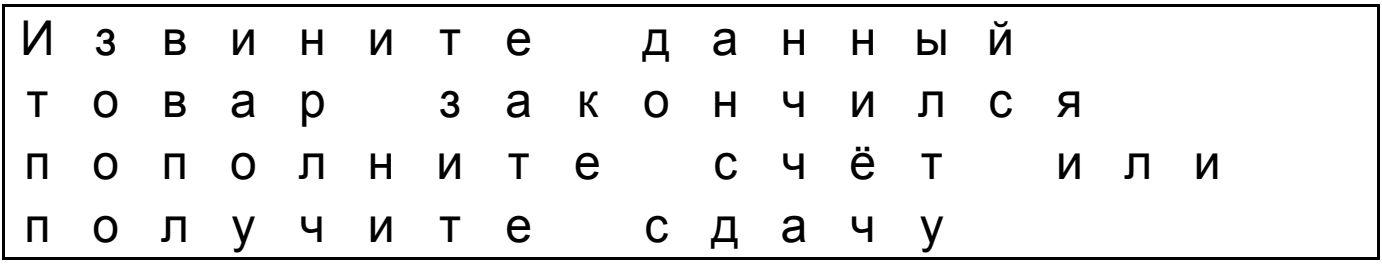

Требуется выбрать товар на меньшую сумму или пополнить счёт или получить сдачу, нажав на кнопку **«ВОЗЬМИТЕ СДАЧУ»**.

#### ВНИМАНИЕ

При окончании товара в диспенсере или его не выдаче, обнуляется стоимость данного товара. После загрузки наполнителя, необходимо войти в сервисное меню и установить цену.

#### **Схема работы автомата при окончании монет в хоппере.**

При окончании монет в хоппере на дисплее отображается надпись

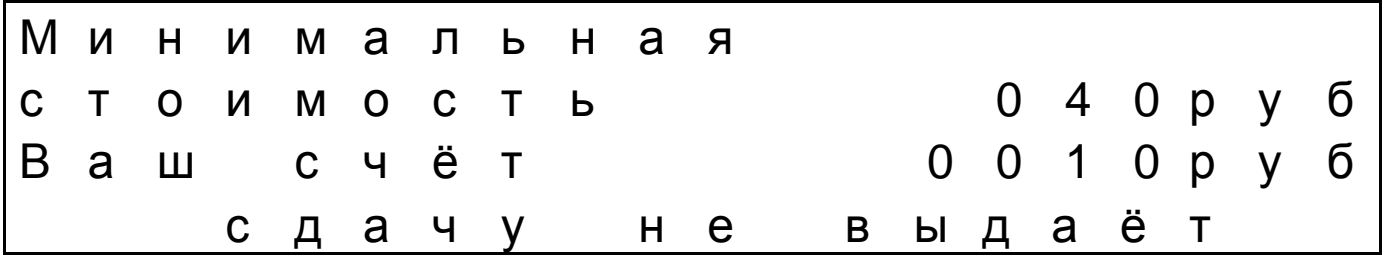

В этом случае требуется пополнить счёт и выбрать товар на оставшуюся сумму.

Редакция документа от 25.09.14г.

## **Установка и подготовка автомата к работе**

- 1. Включите автомат в розетку с напряжением 220V.
- 2. Установите дозаторы диспенсеров согласно рисунку, использую для этого сервисный режим «ПРОКРУТКА ДИСПЕНСЕРОВ И ХОППЕРОВ». Сделать это необходимо, во избежание заклинивания дозатора.

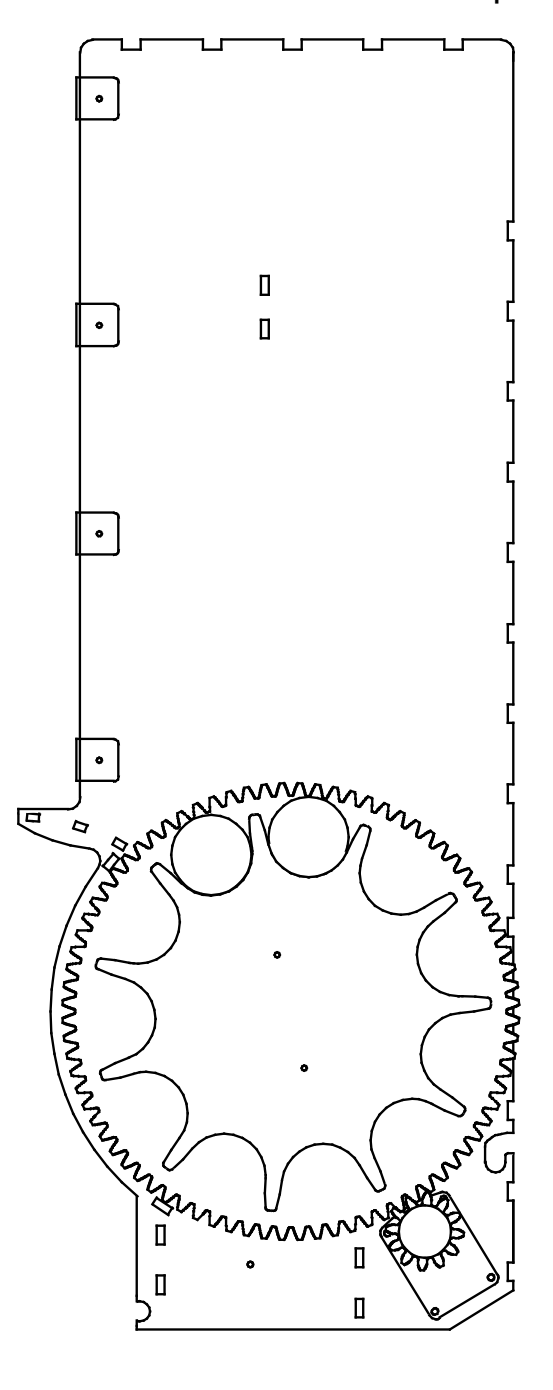

Правильная загрузка

Редакция документа от 25.09.14г.

Не правильная загрузка

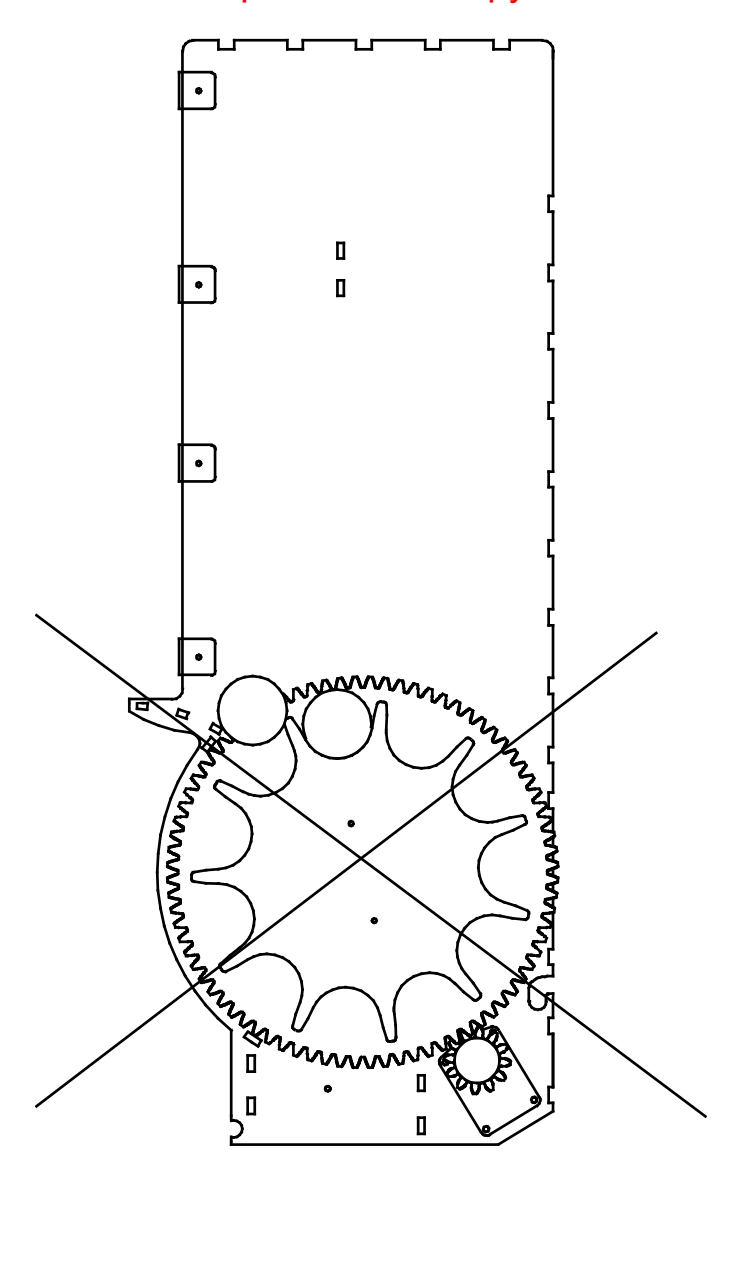

Редакция документа от 25.09.14г.

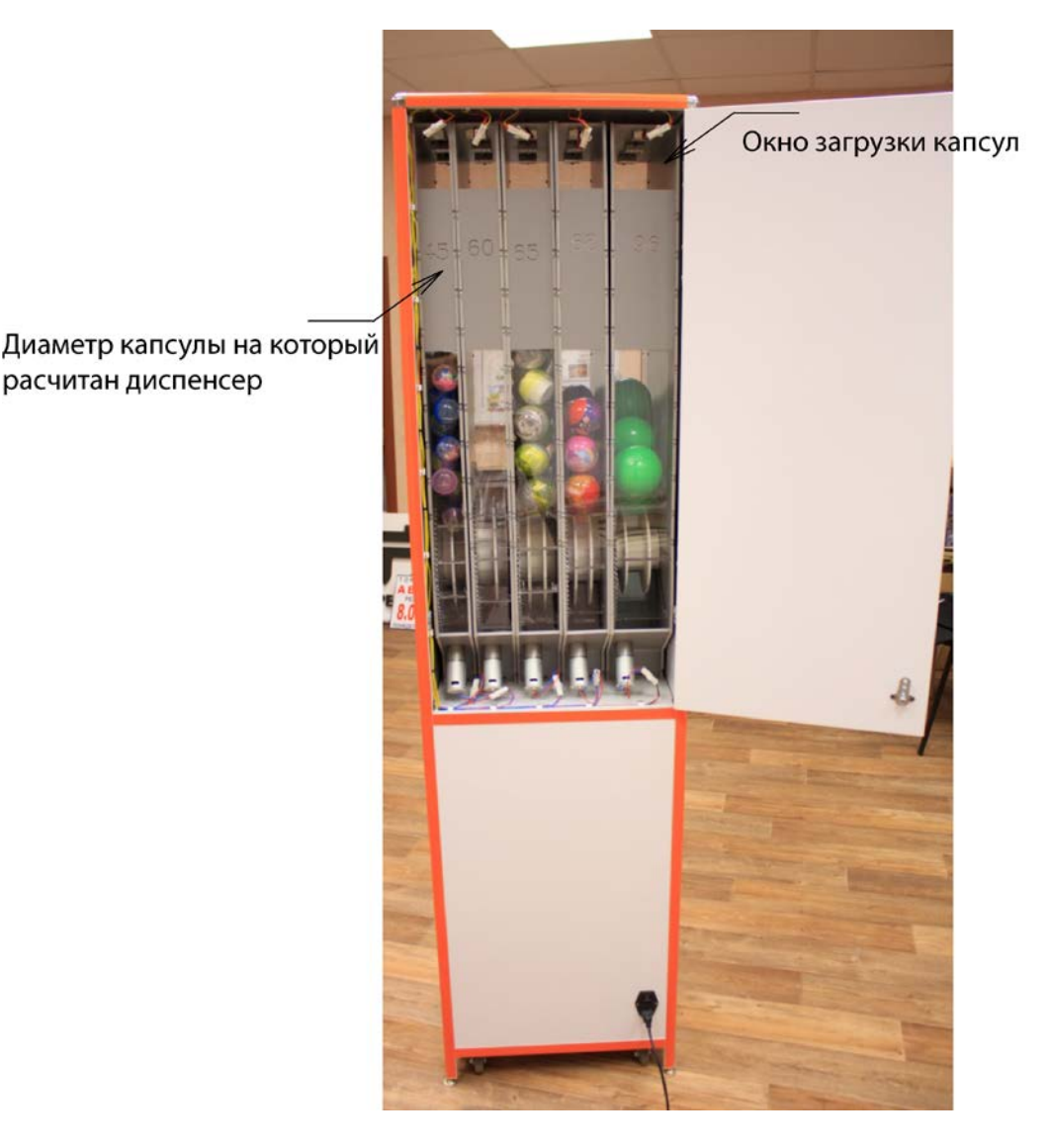

- 3. Загрузите диспенсеры капсулами через лючок загрузки, в соответствии указанным диаметрам..
- 4. В сервисном меню установите стоимость наполнителя в капсуле, в каждом диспенсере.
- 5. Установите длительность выдачи капсул
- 6. Если опционально автомат укомплектован Купюроприемником, установите номиналы принимаемых купюр.
- 7. Если установлен хоппер или хопперы, установите в каждом отдельно, номинал выдаваемых монет. ПОМНИТЕ, в первом хоппере номинал должен быть меньше, чем во втором.
- 8. Загрузите в хоппер или хопперы монеты, номиналом, соответствующим настройкам сервисного меню.
- 9. Проведите тестовый запуск, проверьте все функции автомата.

23

Редакция документа от 25.09.14г.

# **Возможные неисправности и способы их устранения**

## **Замятие капсул**

Замятие капсул происходит по причине того, что в диспенсере автомата капсулы раскрываются, и из капсулы выпадает содержимое. Выпавшие части попадают в ячейки барабана во время его вращения. Барабан диспенсера устроен так, что его ячейка точно рассчитана под определённый диаметр капсул. Поэтому строго запрещено загружать капсулы в диспенсер автомата не соответствующего диаметра.

Капсулы раскрываются по нескольким причинам:

При упаковке наполнителя в капсулу, неплотно фиксируется крышка капсулы. Во время загрузки, при падении капсул в диспенсер, крышки капсул открываются.

Не плотно зафиксированная крышка капсулы, может открыться во время вращения барабана.

Наполнитель в капсуле, превышает физический объём самой капсулы (резиновые и силиконовые игрушки), что приводит к самопроизвольному открытию крышки капсулы.

Капсулы диаметром от 60мм могут открываться вследствие деформации. Когда капсулы сверху давят на капсулы расположенные в самом низу диспенсера.

Например, капсулы диаметром 32мм., загружены в диспенсер, рассчитанный под капсулу 28мм. То же самое произойдет, если капсулы 28мм., загрузить в диспенсер, рассчитанный под капсулу 32мм.

#### **Извлечение капсул**

Если всё-таки произошло замятие капсулы, то необходимо принять меры по извлечению открытой капсулы. Для этого открывается задняя сервисная дверь торгового автомата.

Редакция документа от 25.09.14г.

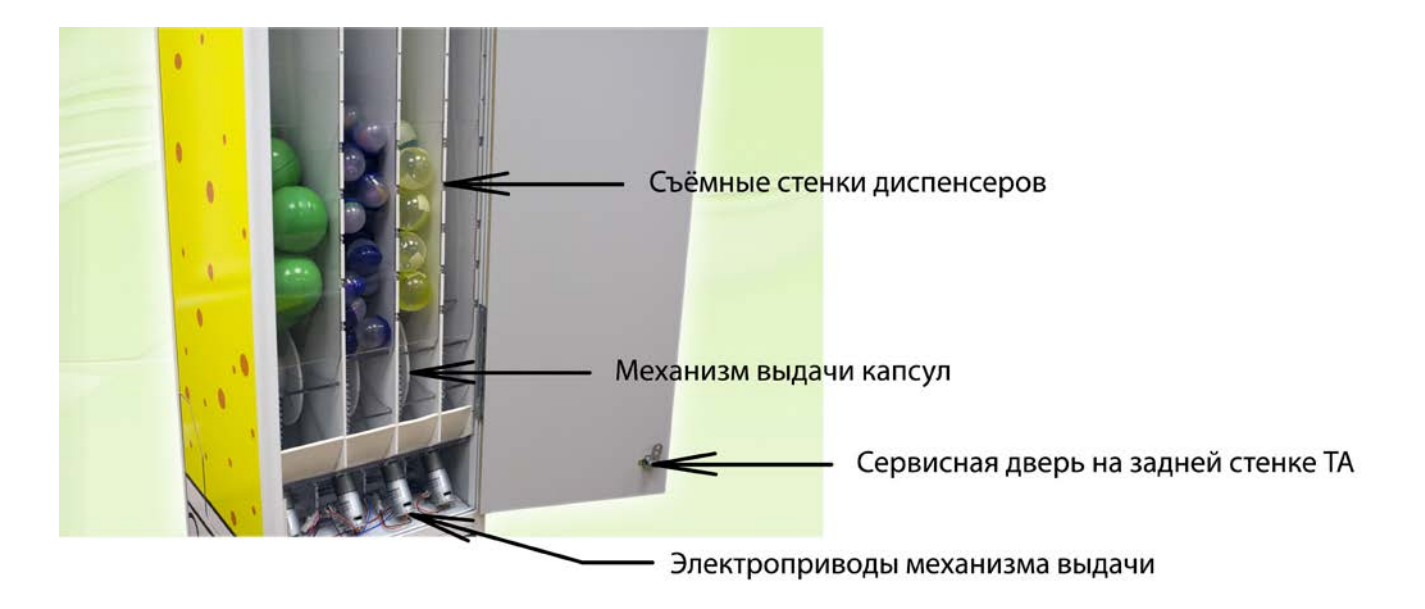

Можно использовать два варианта извлечения капсул.

Вариант 1.Снимается задняя стенка диспенсера в котором застряли капсулы. Стенка зафиксирована винтами под крестовую отвёртку. Отвинчивать винты следует в шахматном порядке. Выгрузить капсулы. Провернуть барабан до момента, когда все его ячейки окажутся пустыми. Затем закрепить на место стенку диспенсера. Загрузить наполнитель через люк погрузки. Провести тестовую выдачу.

Вариант 2. Снять целиком диспенсер из автомата. Для этого необходимо убрать фиксатор диспенсеров. Отсоединить разъём питания привода.

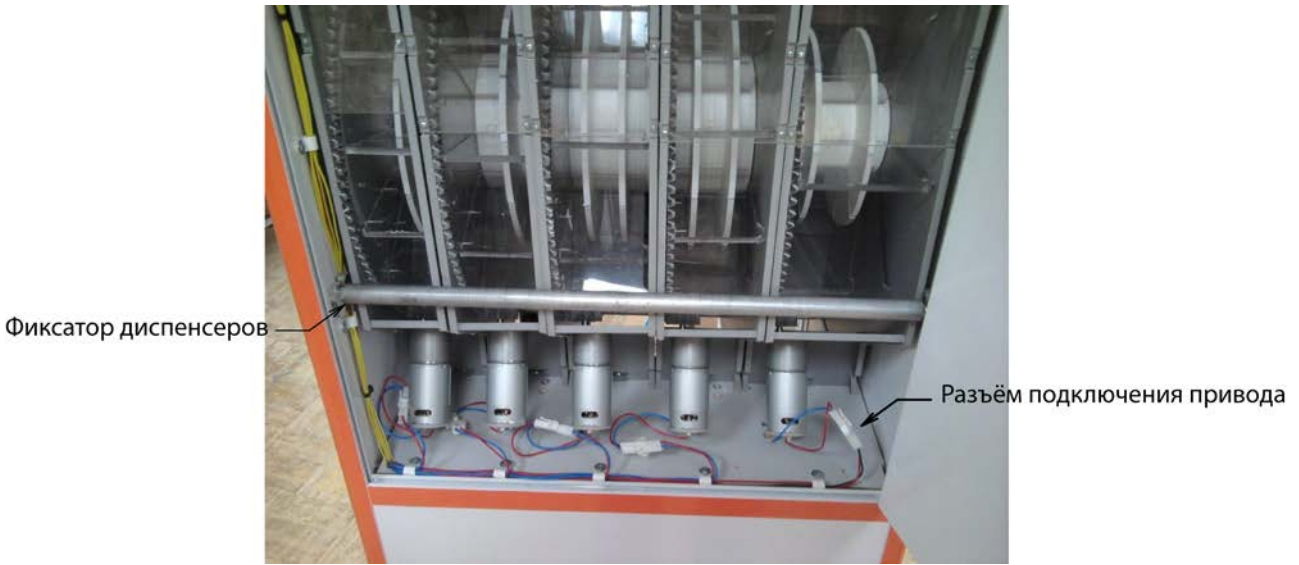

Отсоединить разъём питания подсветки

Редакция документа от 25.09.14г.

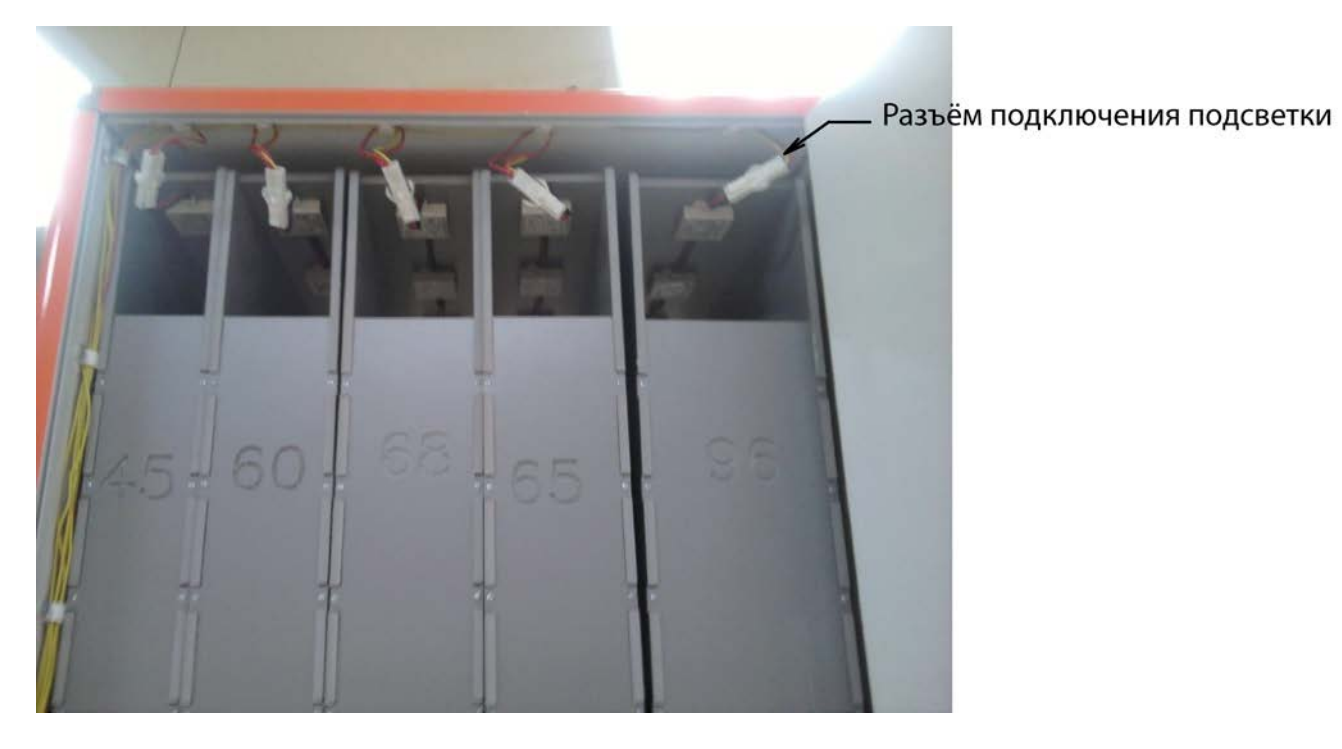

Извлечь диспенсер из автомата. Выгрузить капсулы. И затем повторить всё в обратном порядке.

Редакция документа от 25.09.14г.

## **Установка флэш-накопителя в Дисплей.**

Автомат опционально оснащается TFT дисплеем. Управление дисплеем осуществляется дистанционным, беспроводным пультом управления. Флеш-накопитель или карта памяти, устанавливается в дисплей с тыльной стороны дисплея.

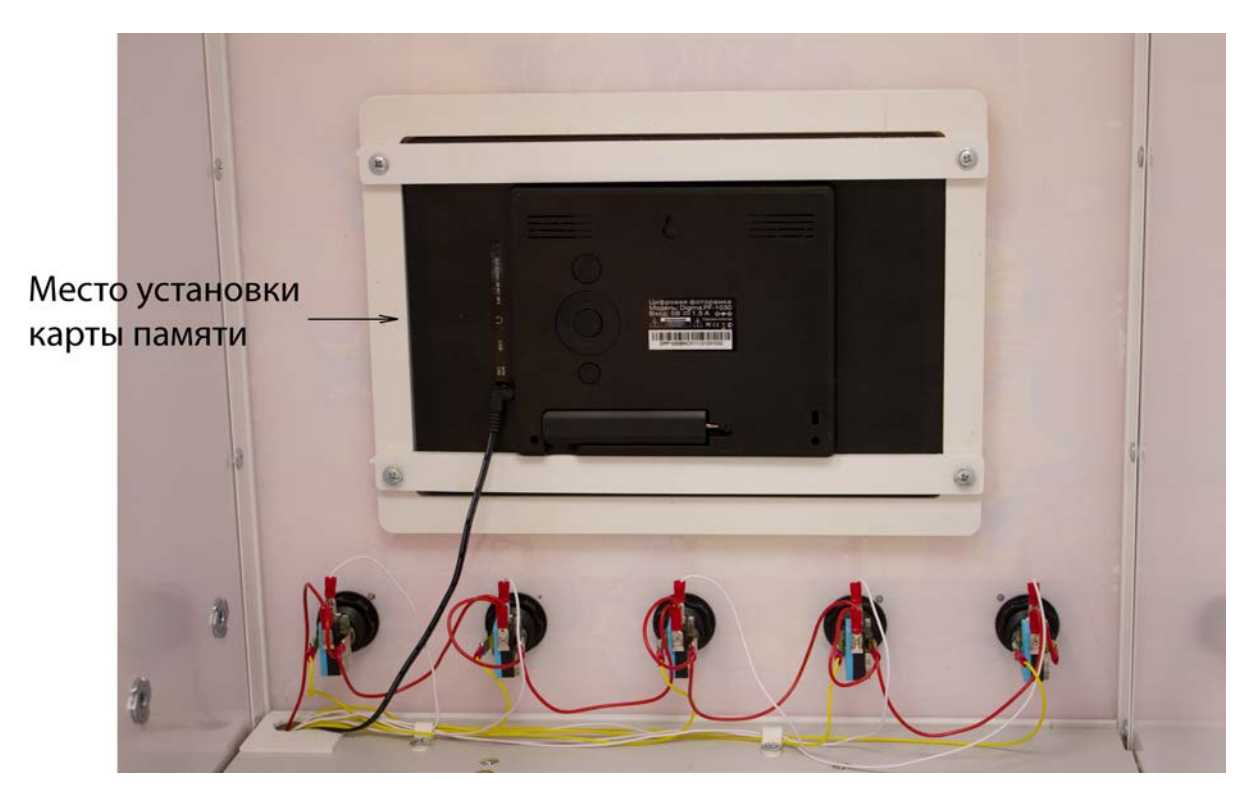

Для установки флеш-накопителя необходимо, извлечь два крайних, левых диспенсера, тем самым обеспечить доступ к дисплею.

Редакция документа от 25.09.14г.

## **Смена ценников в кнопках выбора товара**

Для смены ценника в кнопке необходимо, извлечь из автомата диспенсер расположенный непосредственно за этой кнопкой. Для более удобного доступа к кнопке можно извлечь два диспенсера.

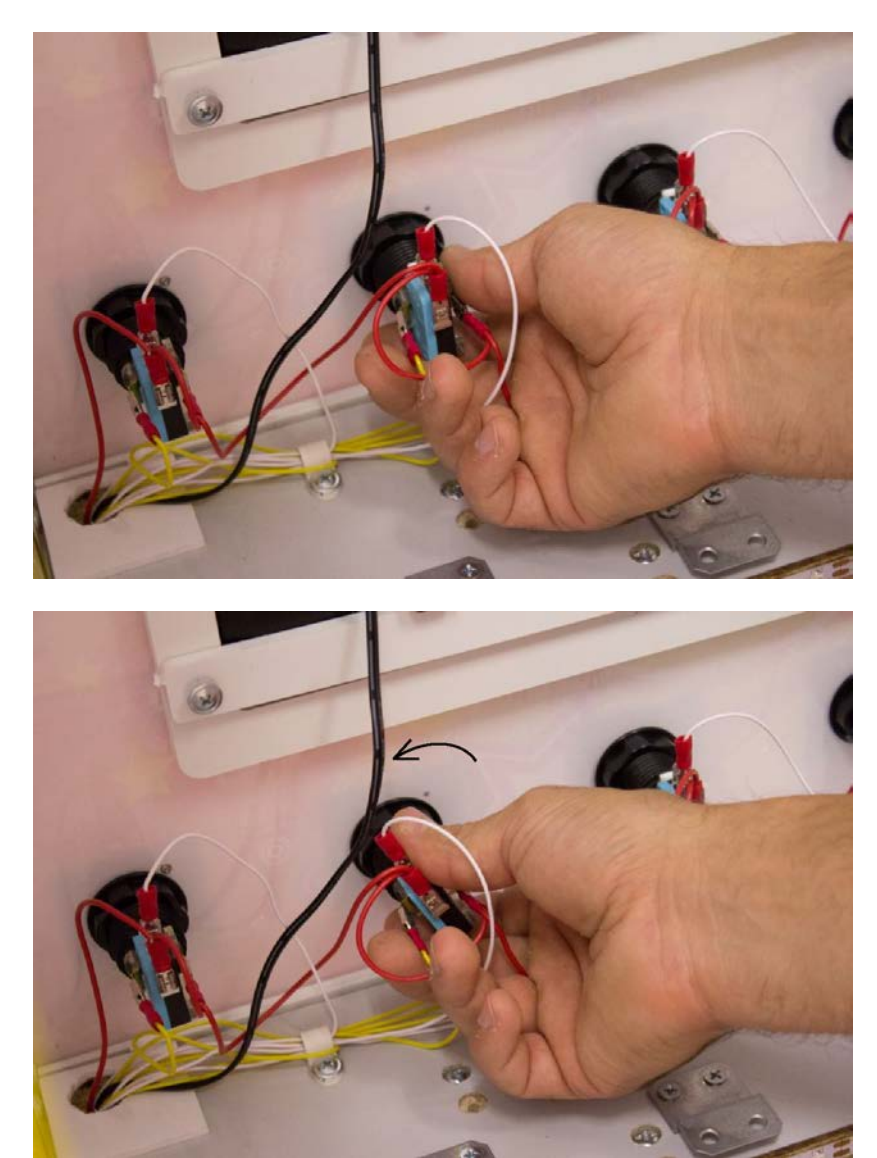

1. Повернуть микропереключатель против часовой стрелки до упора.

2. Вынуть микропереключатель из кнопки

Редакция документа от 25.09.14г.

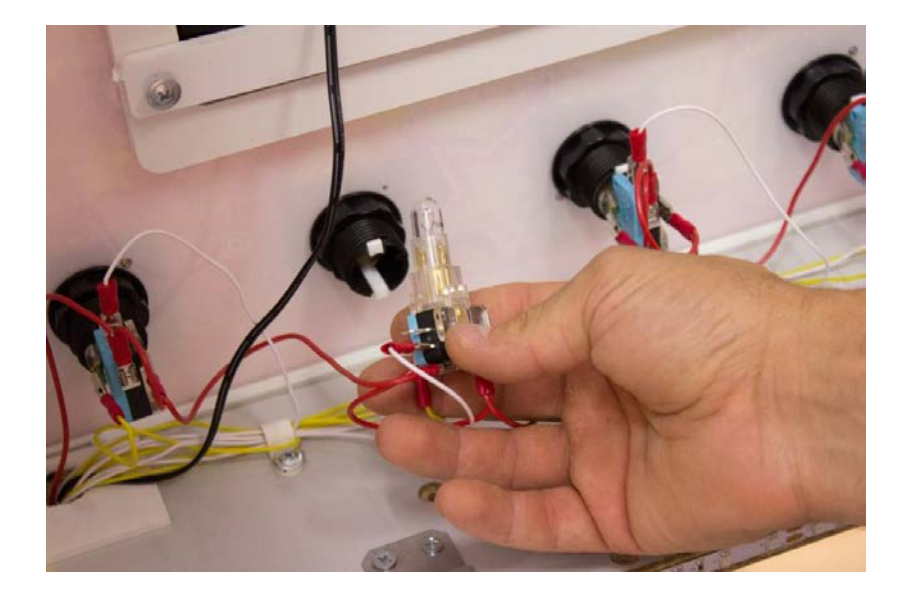

3. Сжать «усики» кнопки, и выдавить её наружу

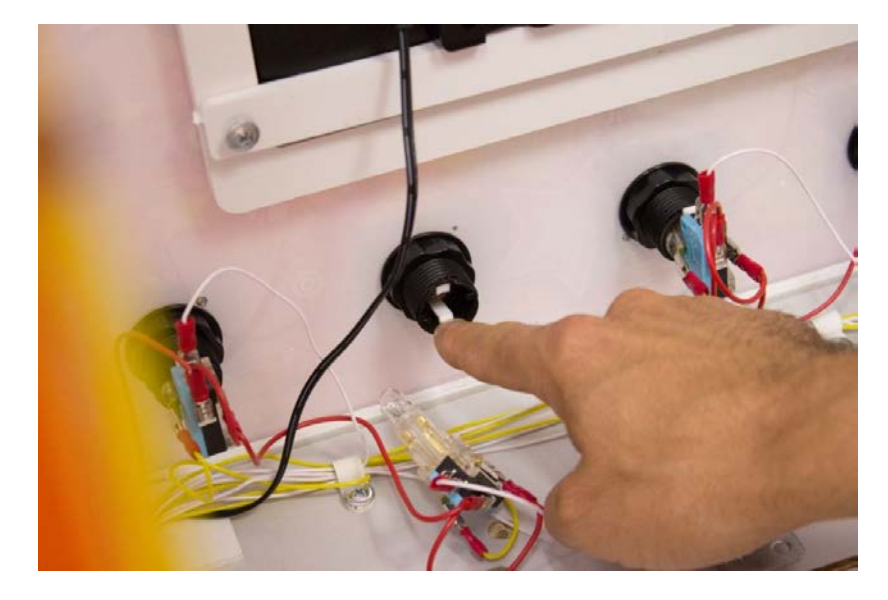

4. С обратной стороны вынуть кнопку

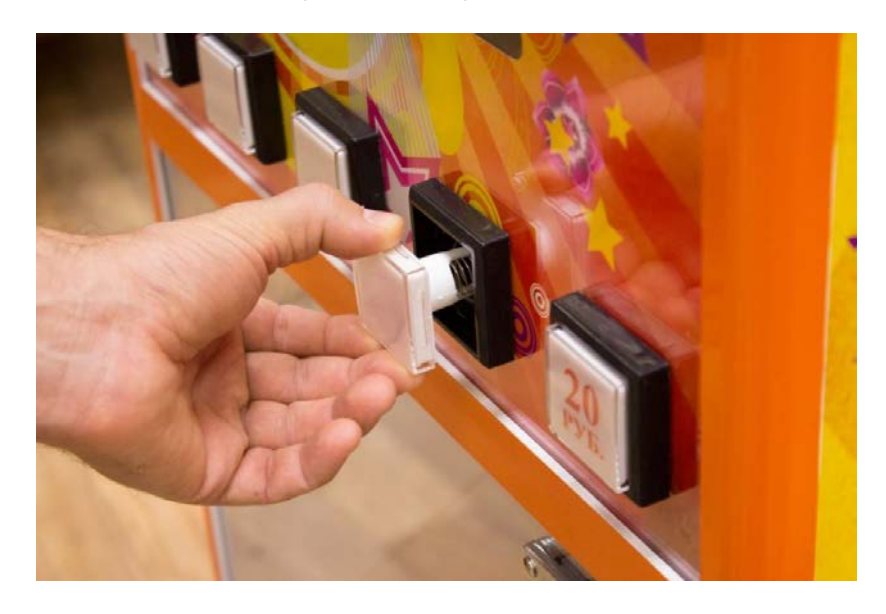

29 5. Отделить острым предметом крышку кнопки от её основания

Редакция документа от 25.09.14г.

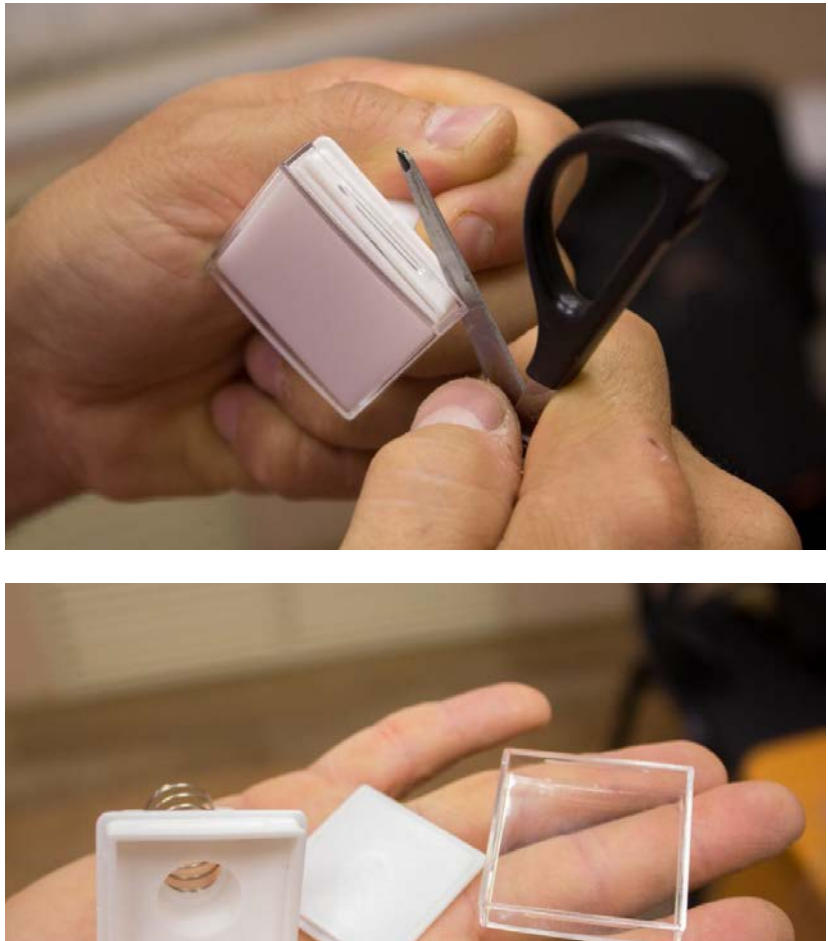

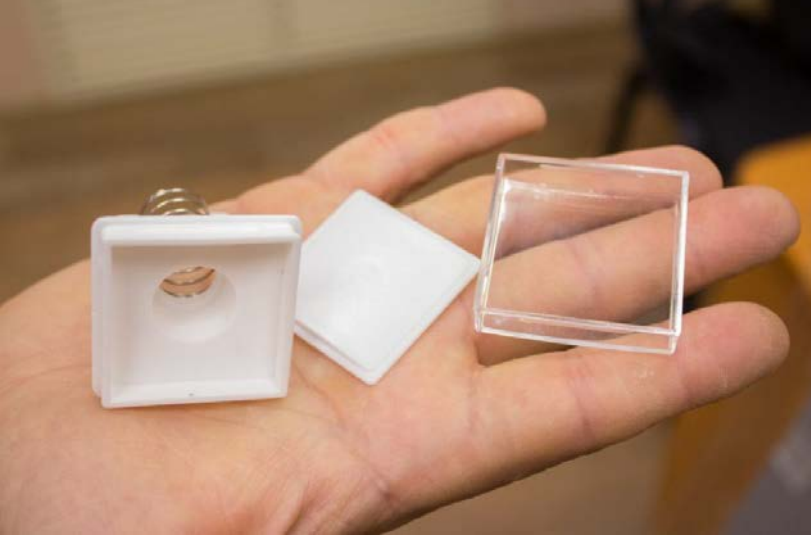

6. Поменять ценник

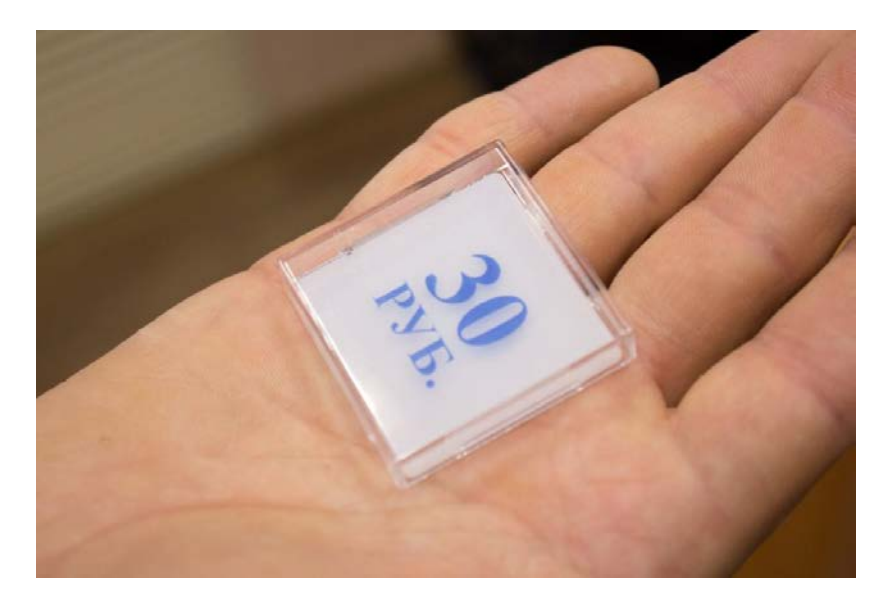

30

Редакция документа от 25.09.14г.

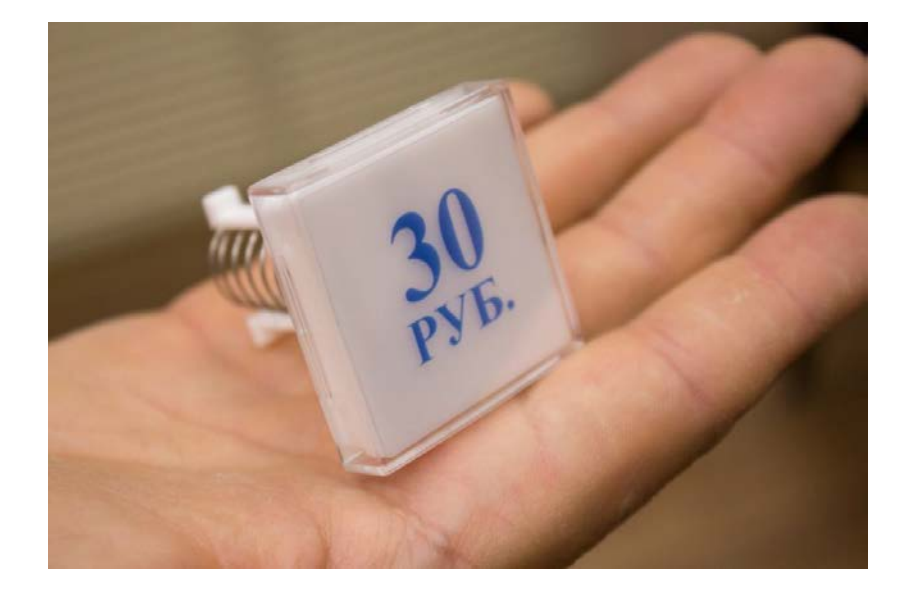

7. Установить кнопку в корпус

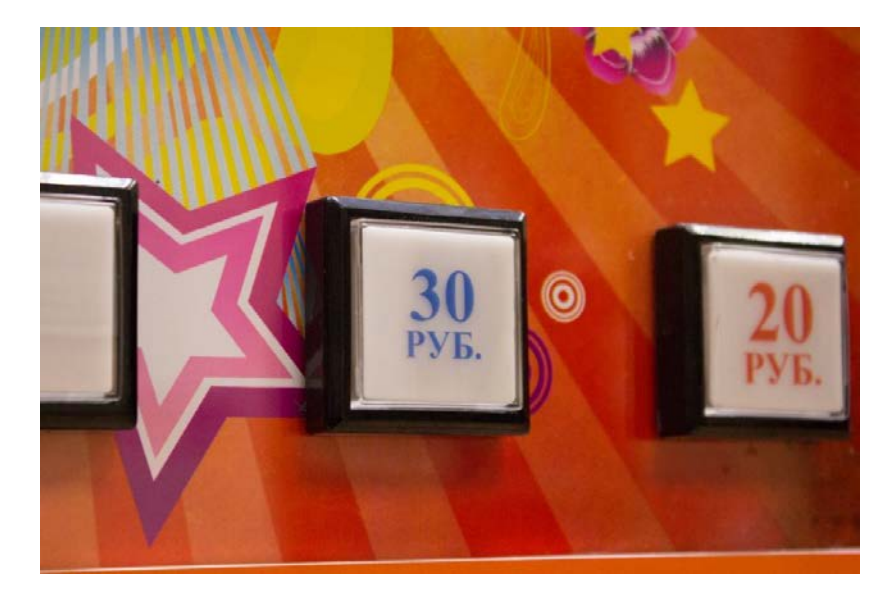

# **Контактная информация**

Мы находимся по адресу:

423600, Россия, Республика Татарстан, г. Елабуга, ул. Дуровой д.1А.

Тел/факс 8(85557)7-50-09, 9272486133

[www.bezkapsul.ru](http://www.bezkapsul.ru/)

www[.безкапсул.рф](http://www.безкапсул.рф/)

e-mail: bezkapsul@mail.ru

Редакция документа от 25.09.14г.